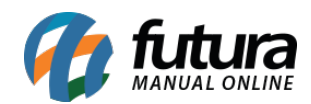

**Sistema:** Futura Server

**Caminho:** *Cadastros>Geral>Importação COFEMA*

**Referência:** FS59

**Versão:** 2015.5.4

**Como funciona:** A tela *Importação COFEMA* foi criada especialmente para empresas que compram somente produtos fornecidos pela **Empresa COFEMA** para importá-los diretamente para o sistema, esta tela funciona da seguinte maneira:

A COFEMA irá disponibilizar um arquivo txt contendo dados cadastrais de seus produtos tas como: código de barras, referência, descrição e também todo o cadastro fiscal dos produtos. Ao acessar a tela de *Importação COFEMA*, basta apenas fazer a importação do arquivo seguindo alguns parâmetros necessários que temos disponível nesta tela, conforme mostra a imagem abaixo e os produtos serão importados automaticamente para o *Futura Server*.

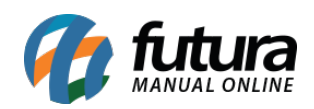

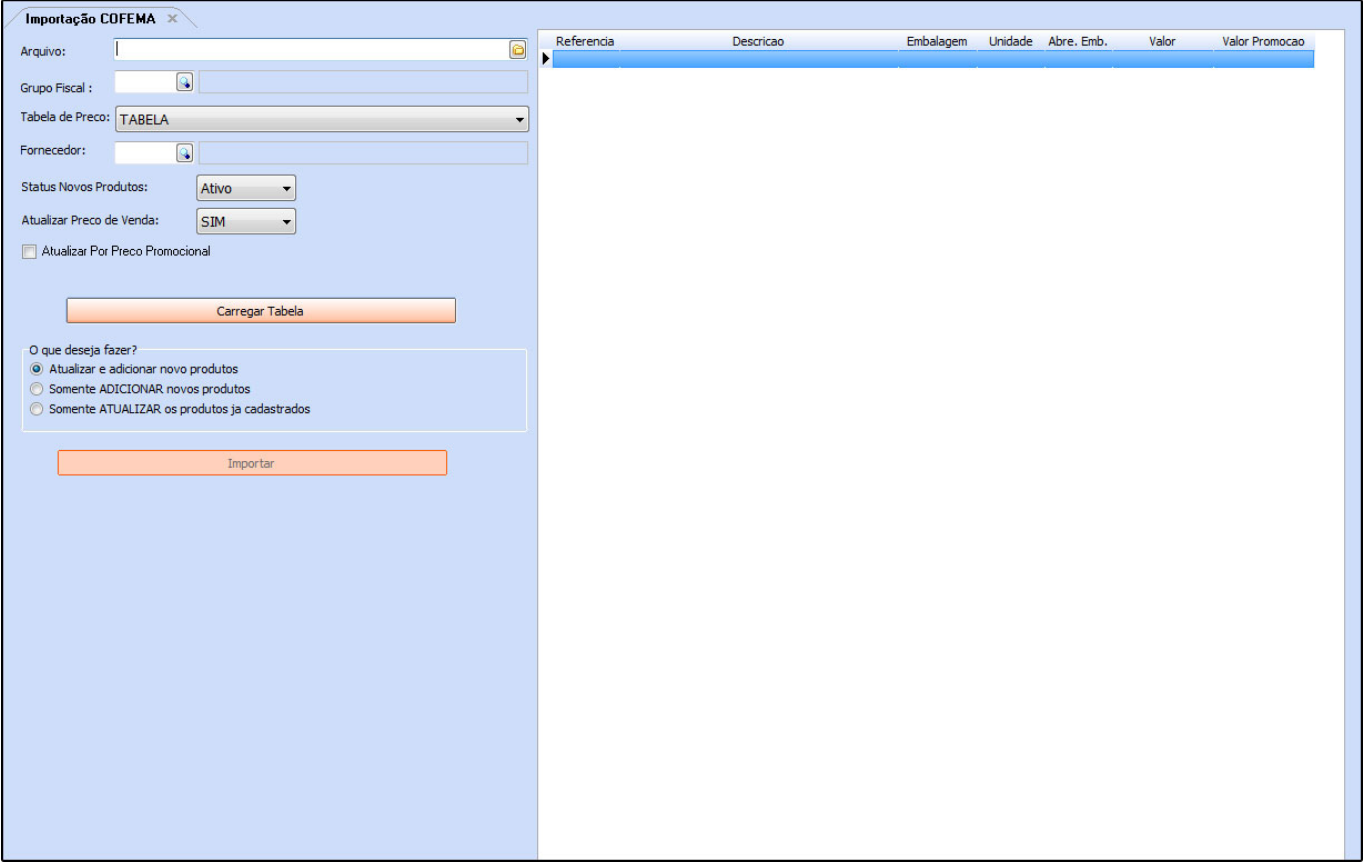